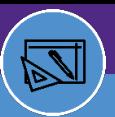

SPACE INFORMATION USERS

## SPACE INFORMATION SPACE FLOOR PLANS

Provides guidance on how to access building information and graphics in the Campus Mapping tool within Facilities Connect.

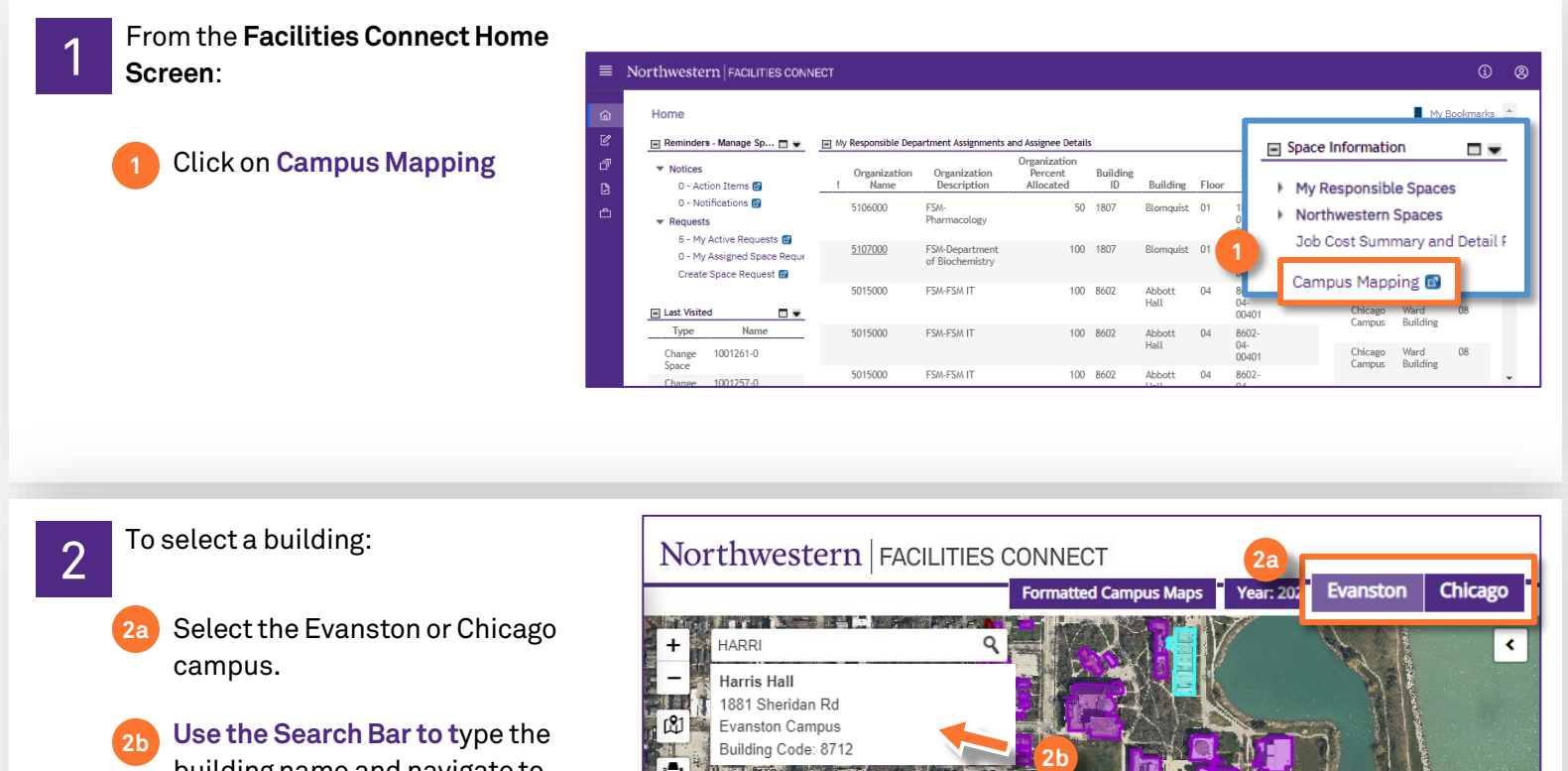

÷ П L.

building name and navigate to building in drop down.

Or

Click on a **Building** within the map. **2c**

information pane is visible:

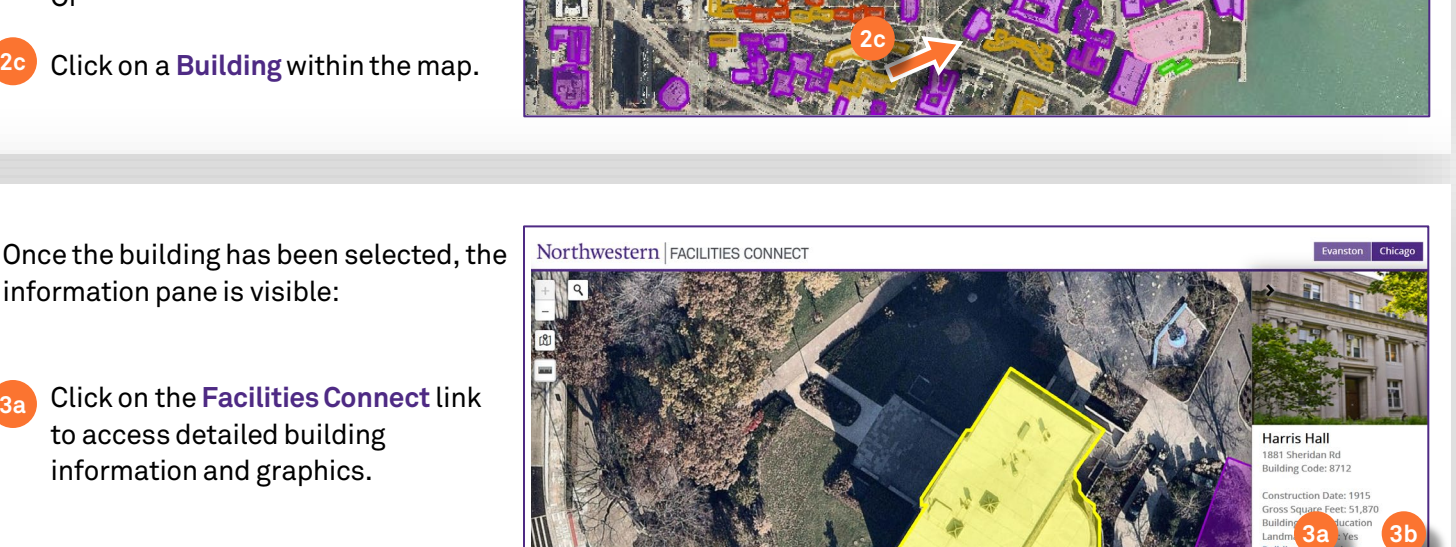

**PDF** link to view the Floor Plan PDF. **3b**

to access detailed building information and graphics.

> Ist Floor (Facilities Connect) (PDF) 2nd Floor (Facilities Connect) (PDF) 3rd Floor <mark>(Facilities Connect) (PDF)</mark> 4th Floor (Facilities Connect) (PDF) 5th Floor (Facilities Connect) (PDF) 6th Floor (Facilities Connect) (PDF) Partnoon (Facilities Connect) (FDF)<br>Pasement (Facilities Connect) (PDF)<br>Penthouse (Facilities Connect) (PDF

**3a**

3

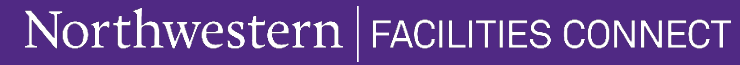

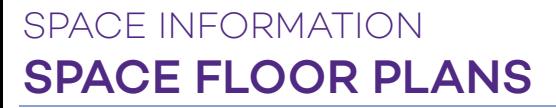

## **FLOORPLAN LAYOUT&TOOLBAR**

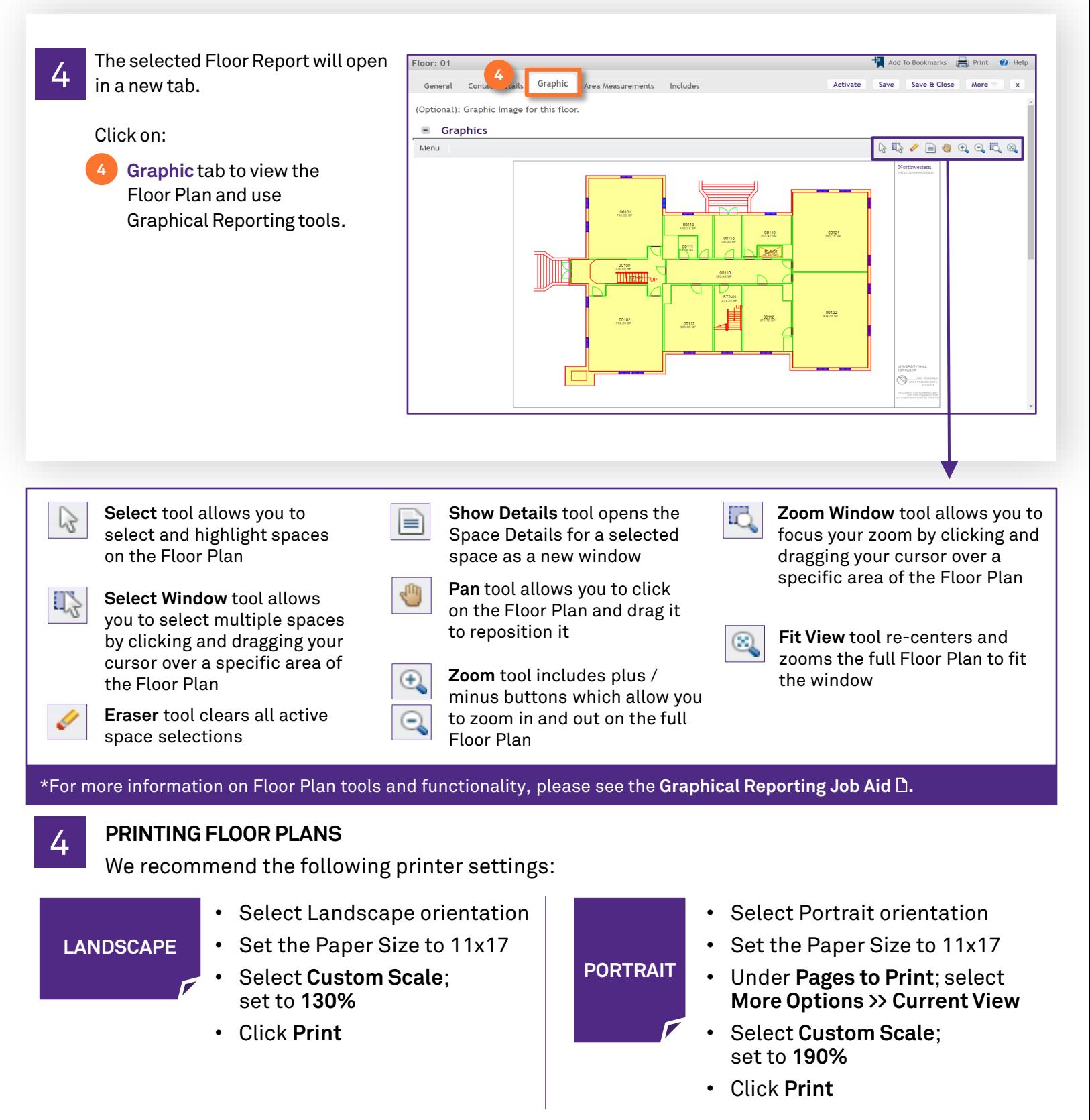